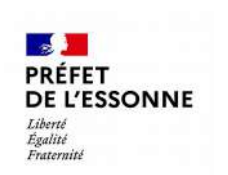

## **Cartographie dynamique du classement sonore en Essonne**

**Notice explicative à destinations des communes**

**Direction départementale des territoires**

> Évry-Courcouronnes, le 12/05/2022

Rédacteur : SE/BPRN Version du document : V1

La révision du classement sonore en Essonne est consultable via une carte dynamique à l'adresse suivante :

<https://tinyurl.com/classementsonore91>

La page d'accueil de la cartographie dynamique se présente de la façon suivante :

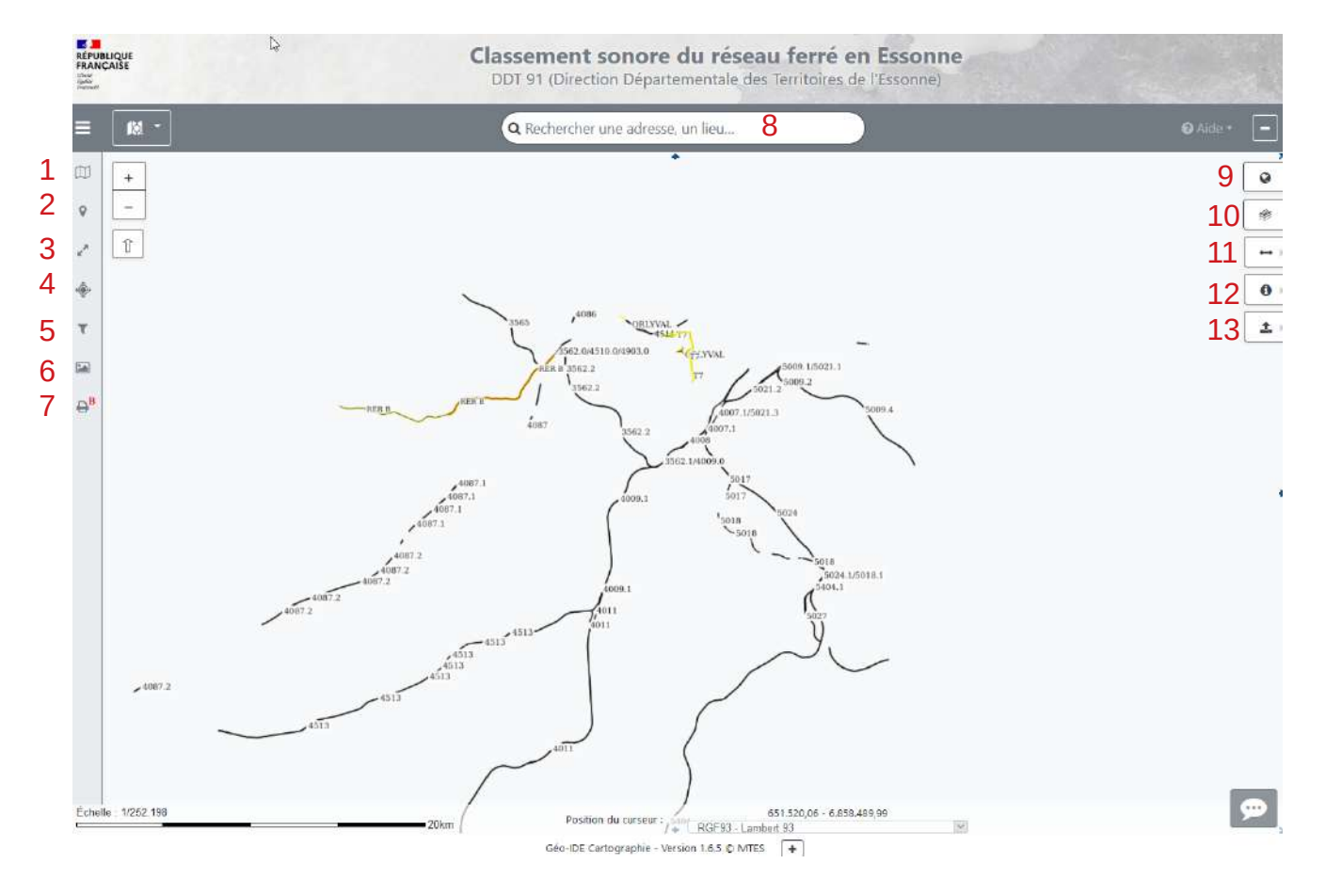

1 : Donne accès à toutes les couches du classement sonore. Elles peuvent être masquées/affichées en cliquant sur le symbole œil. Toutes les couches sont par défaut affichées sauf la couche tunnel et le fond photographies aériennes. Pour chaque gestionnaire (SNCF, RATP, IDF Mobilités), les « lignes » correspondent au linéaire et les « tampons » correspondent aux secteurs affectés par le bruit (de catégorie 1 à 5).

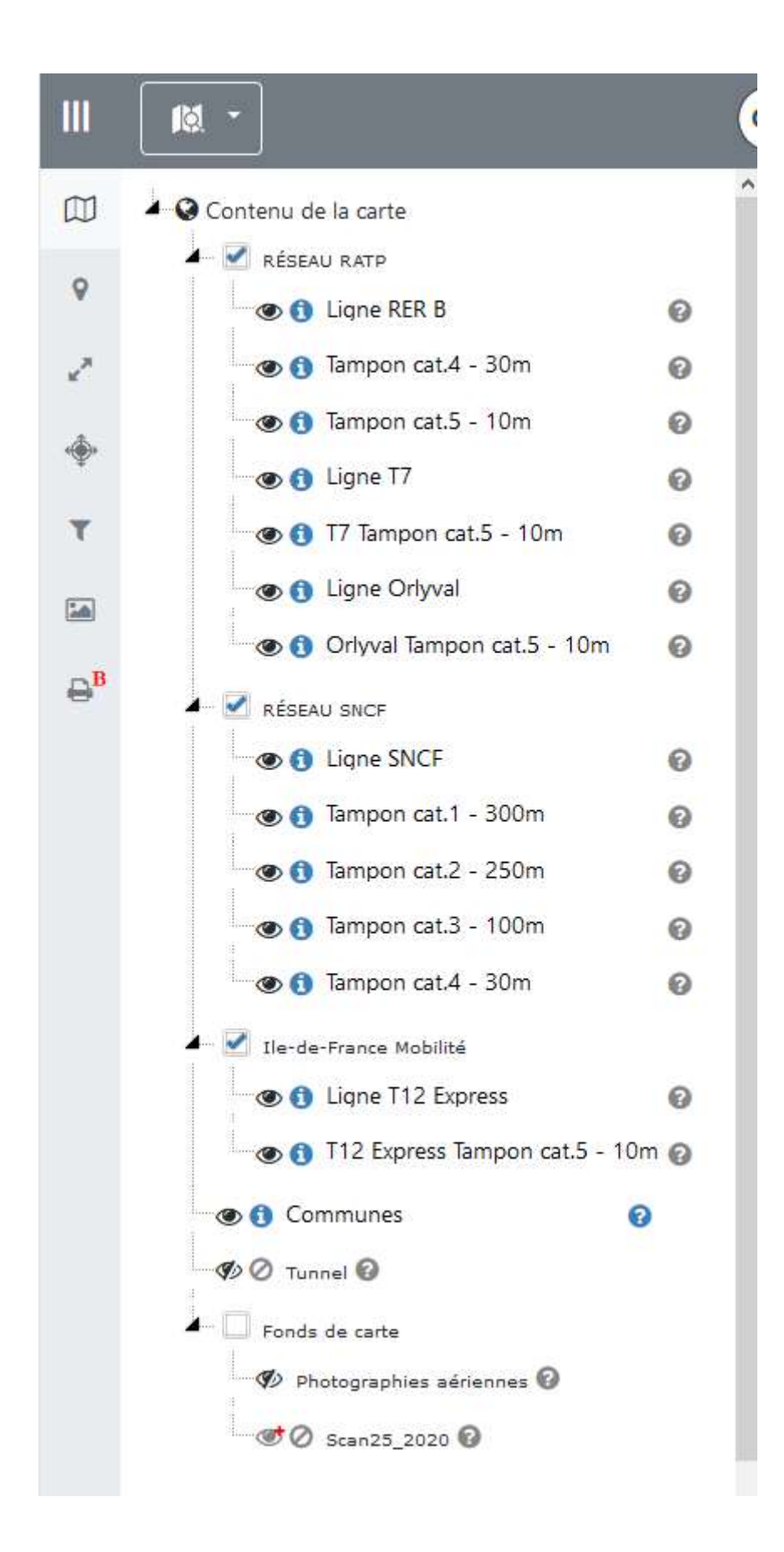

2 : Permet de localiser une parcelle sur la carte

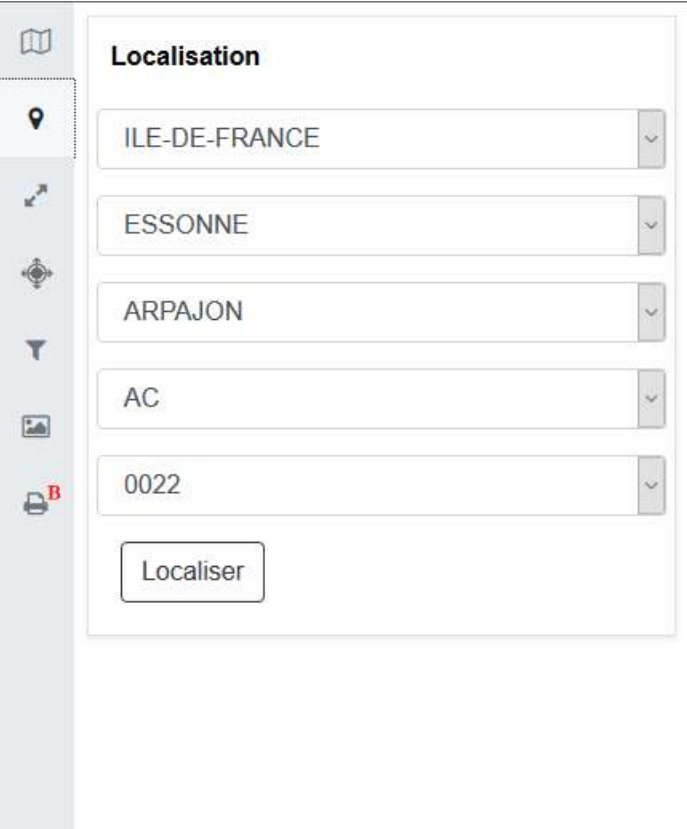

3 : Permet de changer l'échelle de la carte.

Il est également possible de zoomer sur la carte avec la molette de la souris.

4 : Permet de changer la projection. A ne pas modifier.

5 : Permet de localiser un tronçon du classement sonore.

Il est possible de faire une recherche pour chaque gestionnaire (SNCF, RATP, IDF Mobilités). La recherche est surtout utile pour le réseau SNCF. Les tronçons RATP et IDF mobilités vont de gare à gare de façon continue et sont donc plus faciles à localiser sur la carte.

Pour le réseau SNCF les débuts et fins de tronçons ne suivent pas cette logique. En reportant le numéro d'un tronçon SNCF dans « l'identifiant de la voie » la recherche va indiquer le tronçon choisi en vert sur la carte, permettant de le localiser, comme sur l'exemple ci-dessous. Le tableau des résultats qui s'affiche correspond à un découpage des tronçons en plus petites entités qui n'a pas d'intérêt pour la consultation du classement sonore.

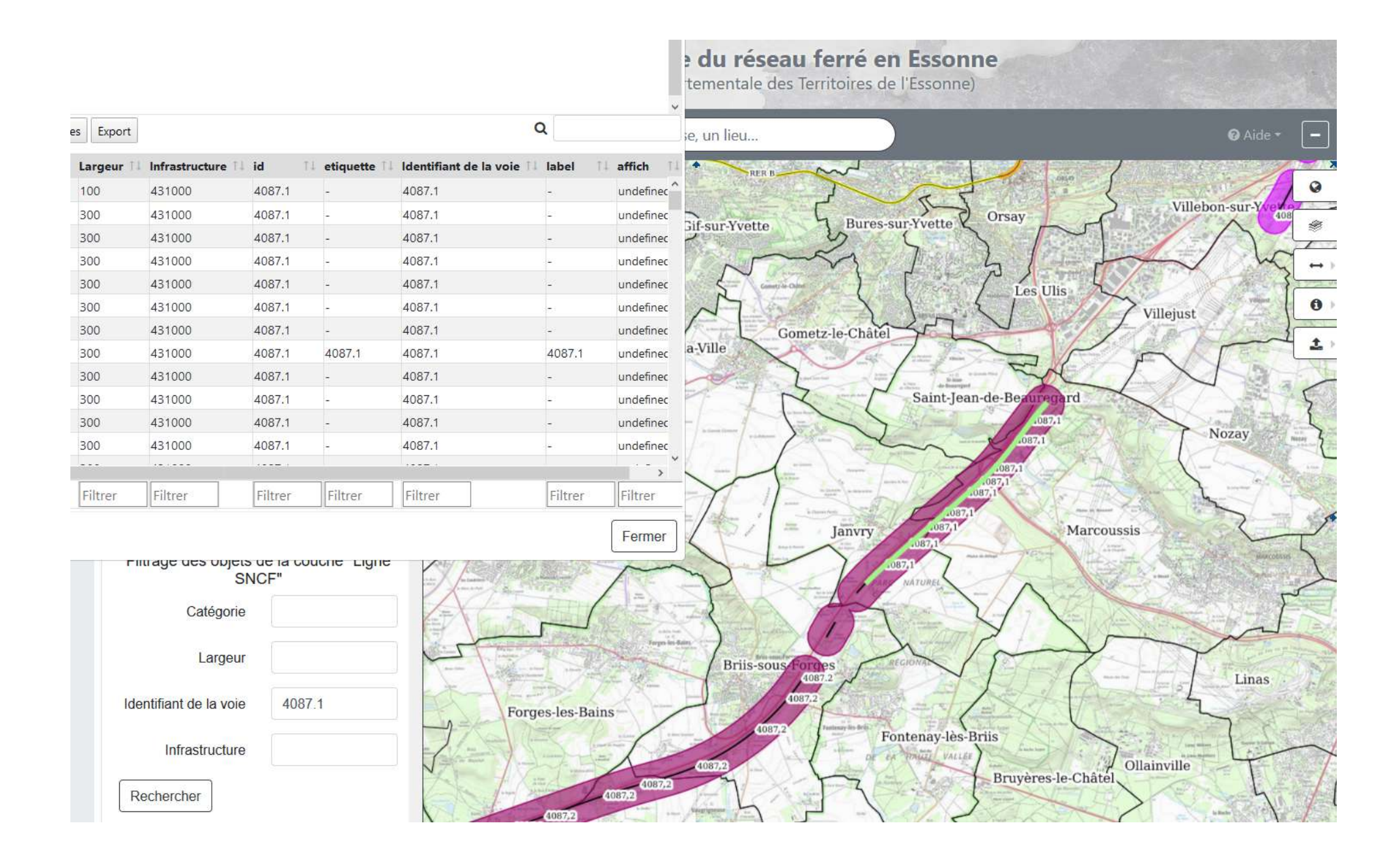

- : Permet d'afficher la légende des différentes couches
- : Permet d'afficher les outils d'impression
- : Permet de faire une recherche d'adresse, de communes
- : Remet le niveau de zoom à zéro
- : Equivalent simplifié du 1
- : Permet d'afficher les outils de calcul de mesures

 : Permet d'obtenir des informations sur un élément en cliquant dessus, comme sur l'exemple ci-dessous :

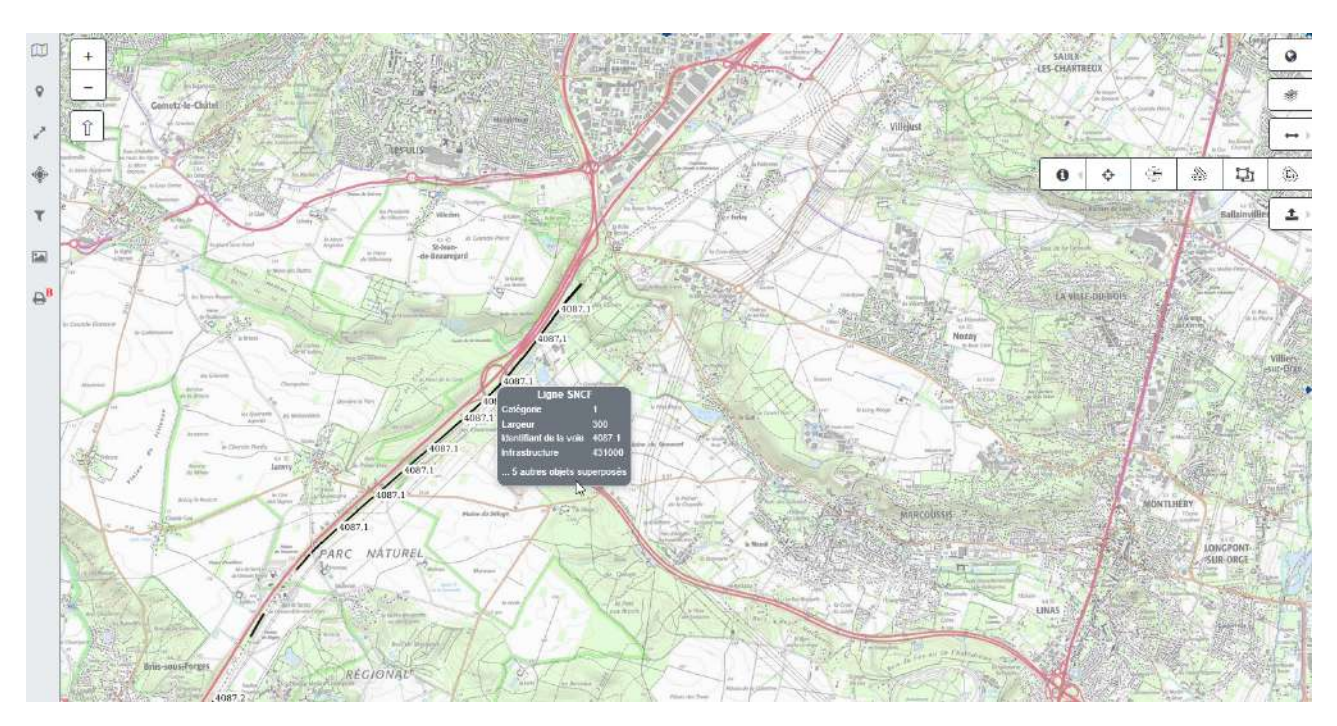

: Permet de faire un export PDF